## **PVA Hardware & PVA Application Troubleshooting**

(May 2022)

| Problem                                                                                                    | Solution                                                                                                    |
|----------------------------------------------------------------------------------------------------|----------------------------------------------------------------------------------------------------|
| App shows 'Paused' with I-V unit power light on; 'Ready' with light off (state flipped from normal)                                                                                           | Hard reset on I-V unit: Press & hold power for min. 12 seconds                                                                                                    |
| App crash on launch App crash at new project selection App crash on module selection Invisible keypad when defining location or module parameters, revealed as pointer is swept across keypad | <ul> <li>Try a resolution step below, then test app. If it fixes the problem, no need to do the remaining steps:</li> <li>Hard Reset on I-V unit &amp; SolSensor (resolves crashes caused by state errors in devices)</li> <li>re-install application, preferably the current release from <a href="https://www.solmetric.com/downloads-pva.html">https://www.solmetric.com/downloads-pva.html</a></li> <li>Repair Microsoft Office Access database engine 2007 (in Apps, or from Control Panel&gt;Programs&gt;Programs &amp; Features); Reboot if instructed.</li> <li>Repair or install Microsoft Visual C++ Redistributables for 2015-2022 (both x86 &amp; x64 versions – see links on PVA downloads page). Reboot as indicated</li> <li>Run PVA installation program again</li> <li>Make sure PVA is not blocked by anti-virus / antimalware programs</li> </ul> |
| Hardware issues with I-V Unit                                                                                                    | Hard Resetpress & hold power for min. 12 seconds. This resets network & restarts the firmware.                                                                                                    |
| Hardware issues with SolSensor                                                                                                    | Hard Resetpress & hold power for min. 12 seconds. This resets network & restarts the firmware.                                                                                                    |
| SolSensor-300* not connecting to application (*PVA-1500V2/V3 only)                                                                                                    | Re-Pair SolSensor to I-V Measuring Unit:  Hard reset both devices  Press 'power' button on I-V unit 5x quickly  Press power button on SolSensor 5x quickly  *Light on SolSensor should Blink quickly, then slowly, and then go solid when re-pairing is complete*.  (*See table 'Operational States' in PVA User Guide.)  Wait for hotspot with "_Pair" to disappear  Connect PC WiFi to remaining PVA_1500 HotSpot  *Light on I-V unit will blink until PC reconnects to WiFi hotspot. Restart application — both devices should be connected properly.                                                                                                    |

## Charging / Power issues PVA-1000: I-V unit & SolSensor: approx. 4Vdc when fully charged & connected to chargers \*Note: Both I-V units and SolSensors with PVA-1500: Voltage on each unit will rise to very low batteries may require 1-2 hours to 3.65Vdc, then 'float' at ~3.49Vdc start charging normally, and then 6-8 hours In-use, fully charged I-V unit will start out at to reach full charge. (This is common after ~3.2Vdc; SolSensor will start at ~3.24Vdc longer periods of storage.) To improve charging reliability of older units: Remove o-rings inside lip of charge ports (if \*Always leave both devices plugged in and present) charging overnight before use. leave lockrings loose (on older charge cables) Always charge overnight both devices before use \*Charge devices units monthly when not in upgrade to new USB charging cables use. (https://www.solmetric.com/pvaaccessories.html) Windows maintenance / Windows Update 1) 'Check for Updates' in the Update & Security window (Settings>Update & Security). 2) Run all recommended Windows Updates, including feature updates to current versions of Windows 10 or Windows 11 3) Go to 'Advanced Options', turn on 'Receive updates for other Microsoft products when you update Windows. 4) Run 'Check for Updates' again – install all available updates. 5) Run 'Disk Cleanup'; select 'Clean Up System 6) Run 'Disk Defragmenter' (or 'optimize' for SSD) 7) Reboot PC

Contact Solmetric Support if none of the above steps resolve the issue. (707) 823-4600.

Also, please send a copy of the PVA.log file to <a href="mailto:support@solmetric.com">support@solmetric.com</a>

Example of PVA.log file location (View options in File Explorer need to include 'Hidden items'):

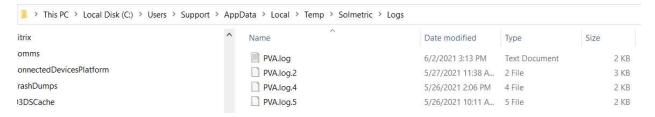